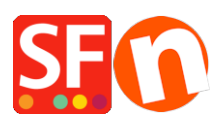

[Wissensdatenbank](https://shopfactory.deskpro.com/de/kb) > [Erste Schritte](https://shopfactory.deskpro.com/de/kb/getting-started) > [Entfernen des Probeninhalts](https://shopfactory.deskpro.com/de/kb/articles/removing-sample-contents)

## Entfernen des Probeninhalts

Jobelle C. - 2021-10-26 - [Erste Schritte](https://shopfactory.deskpro.com/de/kb/getting-started)

Beispielinhalte werden dem Shop hinzugefügt, wenn Sie im Dialogfeld zur Auswahl des Website-Themas das Kontrollkästchen "Beispieldaten einschließen" aktivieren. So entfernen Sie die Beispieldaten:

- Shop in der Shopfactory-App ausführen

- Wählen Sie im linken Baummenü die Seite "ShopFactory Central" aus

## - Klicken Sie auf Musterinhalte entfernen

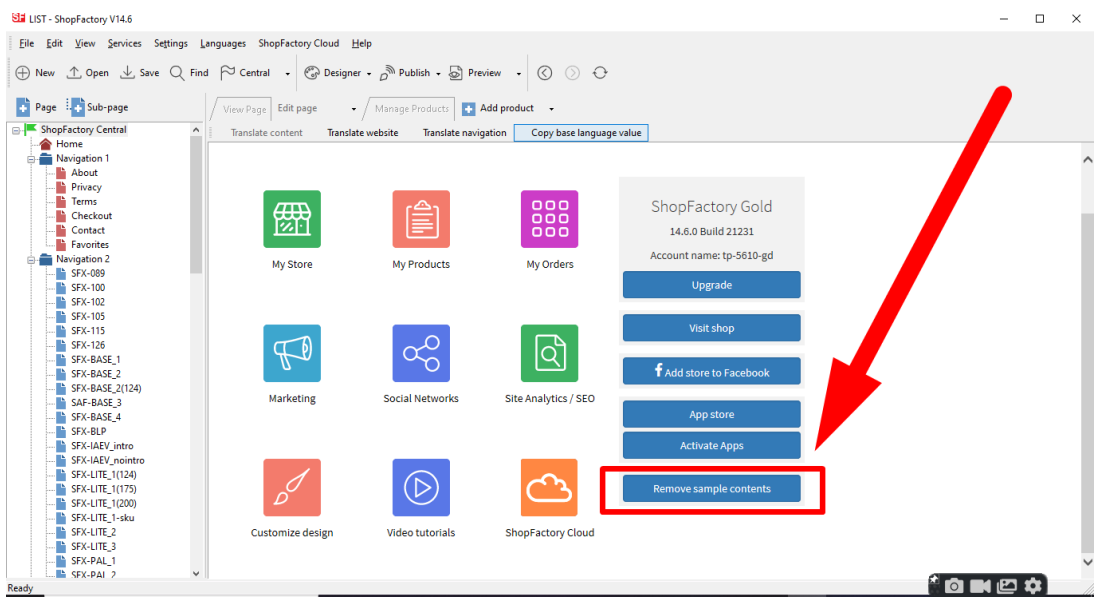